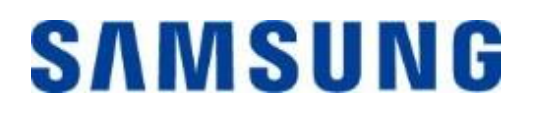

# **Samsung Portable SSD T7 Touch**

**Bruksanvisning**

MU-PC500 MU-PC1T0 MU-PC2T0

# FRISKRIVNINGSKLAUSUL

SAMSUNG ELECTRONICS FÖ RBEHÅLLER SIG RÄTTEN ATT NÄR SOM HELST ÄNDRA PRODUKTER, INFORMATION OCH SPECIFIKATIONER UTAN FÖRVARNING.

Informationen i detta dokument tillhandahålls i samband med produkter från Samsung Electronics Co. Ltd. ("Samsung"). Produktbeskrivningarna och specifikationerna i detta dokument tillhandahålls endast i referenssyfte. All information i detta dokument kan när som helst ändras utan förvarning och tillhandahålls "i befintligt skick" utan garantier av något slag. Detta dokument och all information som omnämns i detta dokument är och förblir Samsung Electronics egendom. Ingen licens för patent, upphovsrätt, chipkonstruktion, varumärke eller annan immateriell rättighet ges i detta dokument, varken uttryckligen eller underförstått, genom estoppelprincipen, eller på annat sätt. Förutom vad som anges i Samsungs villkor för försäljningen av sådana produkter frånsäger sig Samsung alla uttryckliga eller underförstådda garantier rörande försäljning och/eller användning av Samsungs produkter, inklusive ansvar eller garantier rörande lämplighet för ett visst ändamål, säljbarhet eller intrång i patent, upphovsrätt eller annan immateriell rättighet. Samsung-produkter är inte avsedda att användas för livsuppehållande åtgärder, intensivvård, medicinsk utrustning, säkerhetsutrustning eller liknande användningsområden där produktfel kan resultera i dödsfall, personskada eller fysisk skada, i militära eller försvarsmässiga tillämpningar eller vid offentlig upphandling där särskilda villkor eller bestämmelser kan gälla. För uppdateringar eller mer information om Samsung-produkter kan du kontakta din lokala Samsung-butik eller gå till Samsungs webbplats (https:/[/www.samsung.com\)](http://www.samsung.com/). Samsung and Samsunglogotyperna är registrerade varumärken som tillhör Samsung Electronics Co., Ltd. eller deras dotterbolag i USA och andra länder. Andra kan göra anspråk på att äga andra namn och varumärken.

Copyright © 2020, Samsung Electronics Co., Ltd. Med ensamrätt.

# Samsung Portable SSD T7 Touch

# **Bruksanvisning**

# Innehållsförteckning

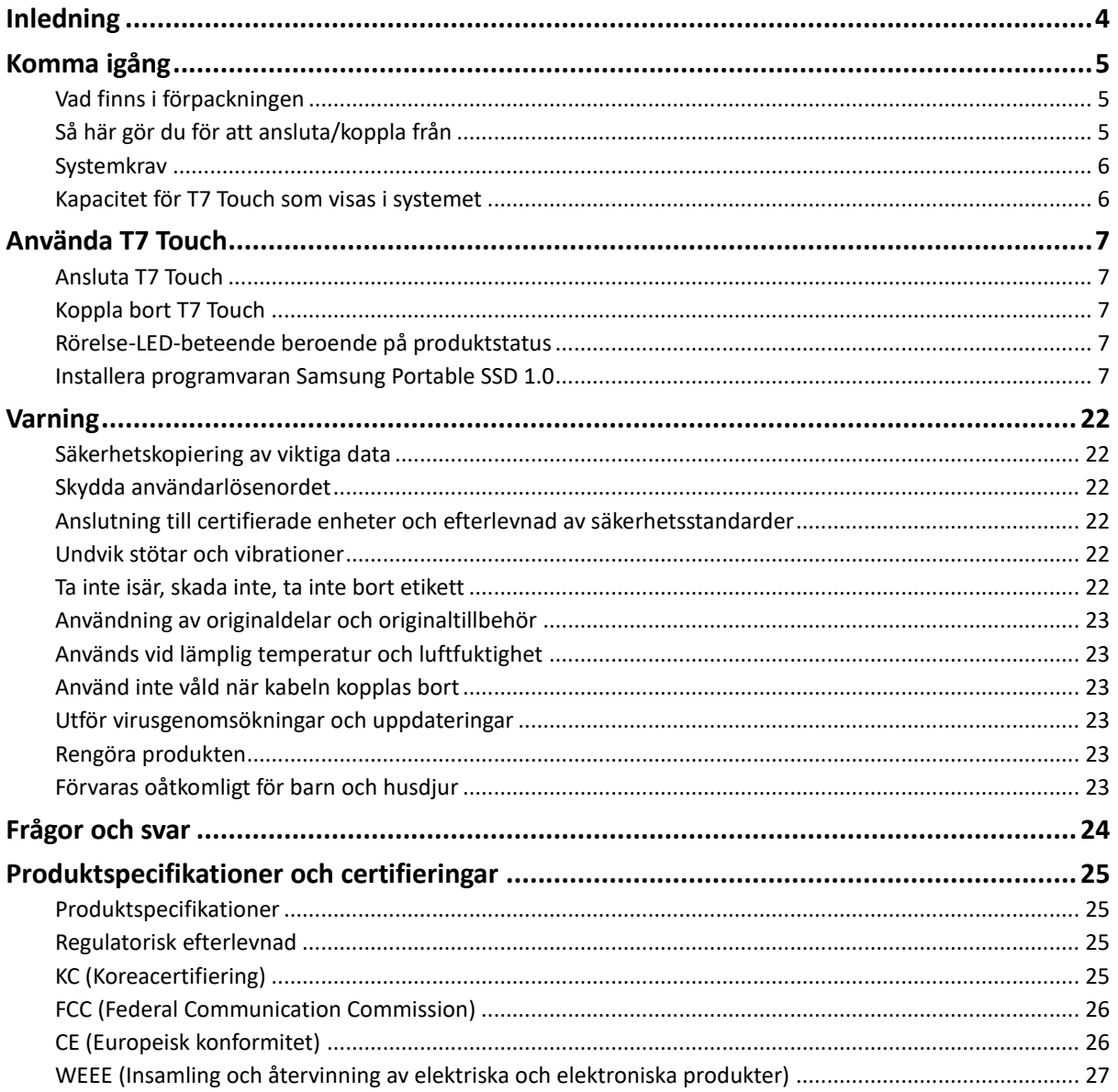

# <span id="page-3-0"></span>**Inledning**

Samsung T7 Touch är en supersnabb extern lagringsenhet med ett smidigt dataskydd med igenkänning av fingeravtryck och en elegant design med rörelse-LED.

# **Överför på ett ögonblick**

Ö verför stora filer på bara några sekunder med den otroliga USB 3.2 Gen2-hastigheten på T7 Touch. Den inbyggda PCIe NVMe-tekniken underlättar sekventiella läs-/skrivhastigheter med upp till 1 050 respektive 1 000 MB/s.

# **Kraftfullt och säkert byggd**

SSD står för Solid State Drive, vilket betyder att den är byggd utan rörliga delar. Ett robust metallhölje omger den orörliga maskinvaran och håller dina data intakta vid fall från upp till två meters höjd. Och T7 Touch är försedd med en trygg garanti på tre år.

\*Det interna testet för stötar efter fritt fall utfördes under kontrollerade omständigheter.

### **Säker med en touch**

Håll dina privata filer säkra utan att ge avkall på bekvämligheten. De inbyggda säkerhetsalternativen på T7 Touch använder 256-bitars AES-kryptering och ger dig möjlighet att låsa upp med bara en fingertouch eller med lösenord.

### **Rörelse-LED som lyser upp**

T7 Touch har en LED-ruta som tänds för att vid ett snabbt ögonkast visa dig vad din SSD gör. Välj mellan klassiskt svart eller elegant silver, finns i tre kapaciteter för att passa dina behov: 500 GB, 1 TB eller 2 TB.

### **Snygg och kompakt design**

Det lätta höljet är kompakt och slankt och är standard på T7 Touch. Den fasta konstruktionen i ett stycke är ungefär lika stor som ett kreditkort, väger 58 gram och ligger komfortabelt i handflatan.

### **Programvara för kontroll**

T7 Touch levereras med uppgraderad programvara för PC och Mac för att hjälpa dig att ställa in lösenord och fingeravtryck och skaffa de senaste firmware-uppdateringarna. Du kan också ladda ned appen för din smartphone eller surfplatta med Android.

### **Kompatibilitet med flera olika enheter**

Få åtkomst till dina filer när som helst, överallt. T7 Touch är kompatibel med PC, Mac, Android-enheter, spelkonsoler med mera. USB typ C-till-C- och typ C-till-A-kablar finns med i förpackningen för ytterligare bekvämlighet.

\*Kompatibiliteten med värdenheter kan variera. Du hittar en lista över kompatibla enheter på www.samsung.com/support.

# <span id="page-4-3"></span><span id="page-4-0"></span>**Komma igång**

Innan du använder Samsung Portable SSD T7 Touch (kallas för "T7 Touch"), ska du läsa denna bruksanvisning noggrant så att du vet hur du ska använda produkten på ett säkert och lämpligt sätt.

# <span id="page-4-1"></span>**Vad finns i förpackningen**

- Samsung Portable SSD T7 Touch
- USB 3.2 Gen 2 USB C till A-kabel
- USB 3.2 Gen 2 USB C till C-kabel
- Snabbstartsguide och garantiavtal

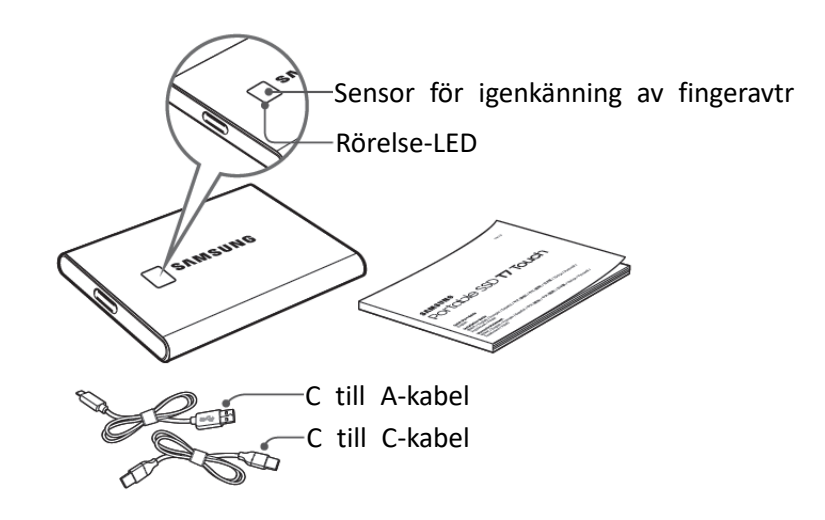

### <span id="page-4-2"></span>**Så här gör du för att ansluta/koppla från**

- **①** Välj den kabel som är kompatibel med din enhet. Anslut ena änden av kabeln till enheten och den andra änden till T7 Touch.
- **②** Använd alltid Mata ut, Demontera eller Säker borttagning av maskinvara när du kopplar bort T7 Touch för att skydda dina data.

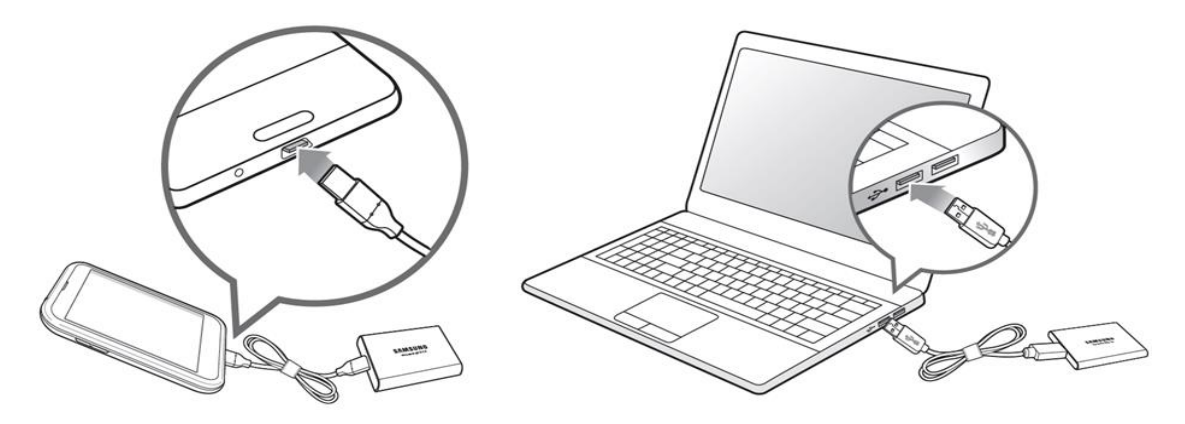

### **Systemkrav**

#### **1. USB 3.2 Gen 2 (10 Gbps) gränssnittsstöd**

USB (Universal Serial Bus) är en teknik med seriell indata/utdata som används för att ansluta datorer till kringutrustning. Dataöverföringshastigheten hos T7 Touch är anpassad till USB 3.2 Gen 2 (10 Gbps). Om du använder en tidigare version, t.ex. USB 3.2 Gen 1 (5 Gbps), USB 2.0 eller 1.1, får du lägre prestanda på grund av gränssnittsbegränsningar i sådana lägre versioner.

\* Prestanda kan variera beroende på användarens system som T7 Touch är ansluten till. Även vid användning av USB 3.2 Gen 2-anslutningar kanske T7 Touch inte fungerar bra om ditt system inte har stöd för UASP (USB Attached SCSI Protocol). Se till att ditt system har stöd för UASP.

#### **2. Operativsystemkrav**

- Windows: Windows 7 eller senare
- Mac OS: Mac OS X 10.10 eller senare
- Android: Android Lollipop eller senare

#### **3. Filformat**

T7 Touch är förformaterad för användning av exFAT-filsystem som stöds av operativsystemen Windows, Mac OS och Android. Om data formaterade i ett visst format kan läsas eller skrivas till din dator varierar beroende på operativsystem, enligt informationen i tabellen nedan. Om du använder T7 Touch på bara ett operativsystem rekommenderar vi att du formaterar T7 Touch med rätt filformat för det operativsystemet. (exempel) Läs-/skrivbehörighetsbegränsningar för filsystem utifrån operativsystem.

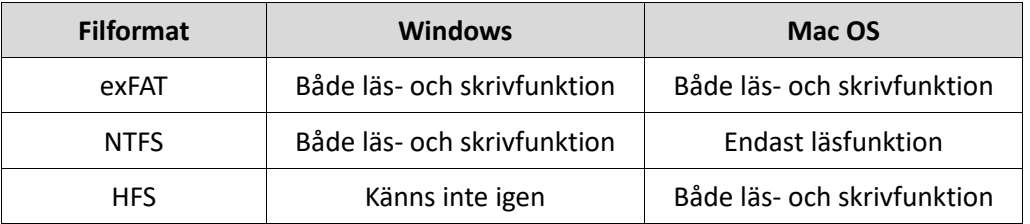

\* Om du använder exFAT på flera operativsystem kan dataskrivningen låsas och du kanske bara kan läsa data. Om ett sådant problem uppstår kan du återställa skrivfunktionen genom att följa instruktionerna nedan.

- Mac OS: Anslut T7 Touch till din Mac-dator igen och utför Mata ut.
- Windows: Klicka på "Skanna och åtgärda" i meddelandefönstret som meddelar att skrivåtkomst är inaktiverad för att utföra diskkontroll (CHKDSK). Om du stängde meddelandefönstret utan att utföra diskkontroll kan du göra det genom att välja enheten → Högerklicka → Egenskaper → Verktyg → klicka på Kontroll.

# <span id="page-5-0"></span>**Kapacitet för T7 Touch som visas i systemet**

Kapaciteten som rapporteras av det system T7 Touch är ansluten till kan skilja sig från den angivna kapaciteten. Detta är på grund av skillnader mellan decimalsystem och binära system för mätning samt andra faktorer, inklusive hårddiskens partitionering och blockering.

\*t.ex.: Windows: 1 GB=1 024 MB, Mac OS: 1 GB=1 000 MB

Angiven kapacitet använder decimalsystem och kan omvandlas enligt nedan:

1 GB=1 000 000 000 byte, 1 TB=1 000 000 000 000 byte

En lägre kapacitet kan visas på din dator om den använder sig av en annan mätstandard.

# <span id="page-6-0"></span>**Använda T7 Touch**

# <span id="page-6-1"></span>**Ansluta T7 Touch**

Välj den kabel som är kompatibel med din enhet. Anslut ena änden av kabeln till enheten och den andra änden till T7 Touch.

# <span id="page-6-2"></span>**Koppla bort T7 Touch**

Använd funktionen Säker borttagning av maskinvara varje gång du kopplar bort T7 Touch. Om du kopplar bort enheten från datorn utan att använda funktionen Säker borttagning av maskinvara kan det medföra dataförlust eller skada på T7 Touch.

\*Samsung tar inte ansvar för dataförluster eller skador på produkten som uppstår till följd av användarens underlåtenhet att följa dessa anvisningar.

# <span id="page-6-3"></span>**Rörelse-LED-beteende beroende på produktstatus**

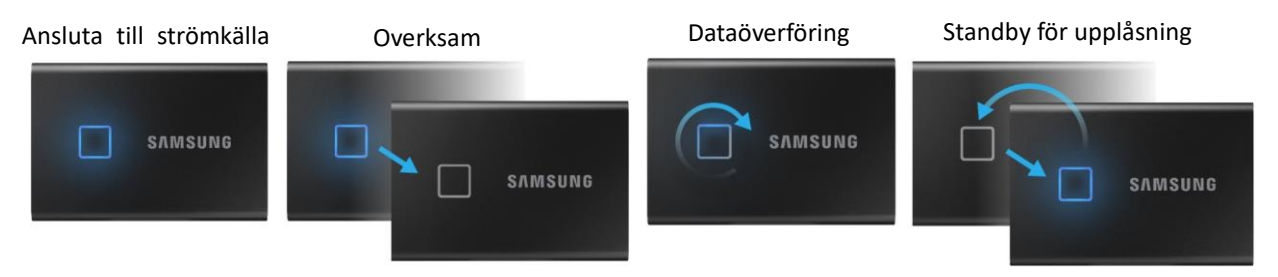

# <span id="page-6-4"></span>**Installera programvaran Samsung Portable SSD 1.0**

#### **(För säkerhetsläge och firmware-uppdatering)**

#### **För PC- och Mac-datorer**

I Utforskaren (Windows) eller på skrivbordet (Mac OS), väljer du programmet "Samsung Portable SSD".

Windows: SamsungPortableSSD\_Setup\_Win\_1.0.exe Mac OS: SamsungPortableSSD\_Setup\_Mac\_1.0.pkg

\*Om du formaterar T7 Touch-enhetens partition efter köpet raderas programvaran Samsung Portable SSD som är sparad på hårddisken. I sådana fall kan du ladda ned programvaran Samsung Portable SSD 1.0 från Samsungs webbplats (http://www.samsung.com/samsungssd).

\*Programvaran Samsung Portable SSD 1.0 är endast för T7 Touch, så installation av programvaran Samsung Portable SSD 1.0 tar inte automatiskt bort programvaran Samsung Portable SSD (tidigare version), om den finns kvar på din dator, som designades för T3, T5, X5.

#### **1. Köra programvaran Samsung Portable SSD 1.0**

Välj ikonen för programmet Samsung Portable SSD 1.0 på skrivbordet.

\*Om du har Mac OS kanske programvaran Samsung Portable SSD 1.0 inte fungerar om inte enheten (drivrutinen) är aktiverad.

#### **2. Ställa in säkerhetsläge (valfritt)**

Säkerhetsläge är valfritt. Du kan använda T7 Touch utan säkerhets-

/uppdateringsfunktionen aktiverad. Följ instruktionerna på skärmbilderna i programvaran Samsung Portable SSD 1.0. När du har godkänt villkoren för programvaran Samsung Portable SSD 1.0 under installationen kan du konfigurera ett lösenord genom att följa anvisningarna nedan. (Vissa delar av programvaran Samsung Portable SSD 1.0 installeras på användarens dator för säkerhetsläge.)

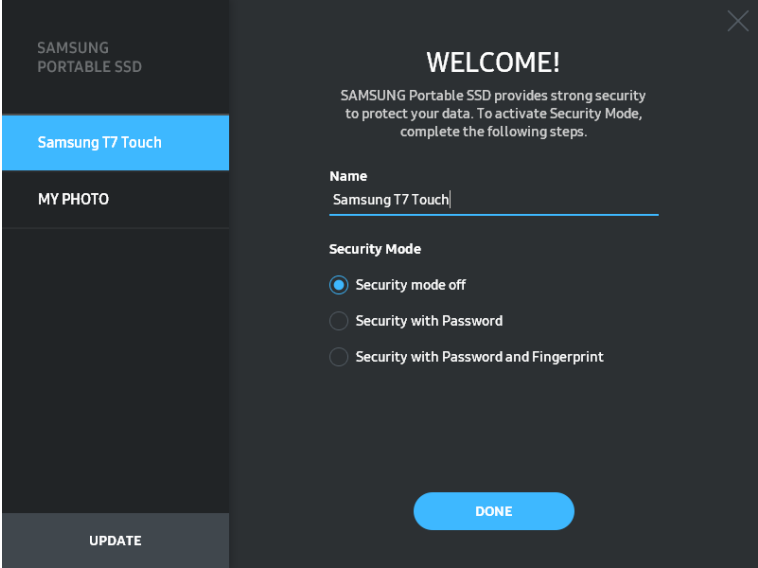

#### • **Säkerhetsläge av**

Du kan använda T7 Touch utan säkerhetsläge.

#### • **Säkerhet med lösenord**

Du kan använda säkerhetsläge med lösenord. Om du glömmer bort lösenordet måste du återställa T7 Touch till fabriksinställningarna genom ett av våra kundservicecenter via en onlinetjänst. Tänk på att alla användardata som finns på T7 Touch försvinner vid en återställning till fabriksinställningarna. Se därför till att du inte glömmer bort lösenordet.

#### • **Säkerhet med lösenord och fingeravtryck**

Du kan använda säkerhetsläge med användarnamn och fingeravtryck. När du har ställt in lösenordet kan du använda säkerhet med fingeravtryck. Om du glömmer bort lösenordet måste du låsa upp T7 Touch med fingeravtryck, flytta alla lagrade data till en säker plats och du måste återställa T7 Touch till fabriksinställningarna genom ett av våra kundservicecenter via en onlinetjänst. Du kan registrera upp till fyra fingeravtryck och om du glömmer bort lösenordet kan du inte ändra eller ta bort de registrerade fingeravtrycken.

\*Samsung ansvarar inte för förlust av användardata som orsakas av bortglömda eller stulna lösenord. För att enheten ska vara så säker som möjligt går det inte att återställa lösenordet. Om du glömmer bort lösenordet måste T7 Touch återställas till fabriksinställningarna av ett av våra kundservicecenter via en onlinetjänst. Tänk på att alla användardata som finns på T7 Touch försvinner vid en återställning till fabriksinställningarna. Se därför till att du inte glömmer eller tappar bort lösenordet eller använder säkerhetsläge med fingeravtryck.

\***Endast Mac OS**, drivrutinen Samsung Portable SSD krävs för säkerhetsfunktionerna. Om kärntillägget inte installerats slutför du installationen genom att följa sekvensen i paketinstallationen. När den har installerats kopplar du bort och återansluter T7 Touch för att bekräfta installationen.

\***Endast Mac OS**, drivrutinen Samsung Portable SSD och vissa drivrutiner från tredje part, inklusive SATSMARTDriver är ömsesidigt uteslutande. Om du vill använda SATSMARTDriver ska du ta bort drivrutinen för Samsung Portable SSD och installera SATSMARTDriver enligt anvisningarna.

\*När både drivrutinen för Samsung Portable SSD och SATSMARTDriver är installerade och konflikt upptäcks visas följande anvisningar:

**Så här tar du bort drivrutinen för Samsung Portable SSD och installerar SATSMARTDriver** #sudo kextunload /Library/Extensions/SamsungPortableSSDDriver.kext #sudo kextload /Library/Extensions/SATSMARTDriver.kext

**Så här tar du bort SATSMARTDriver och installerar SamsungPortableSSDDriver**

#sudo kextunload /System/Library/Extensions/SATSMARTDriver.kext

#sudo kextload /Library/Extensions/SamsungPortableSSDDriver.kext

#### **3. Upplåsning**

Om du har aktiverat säkerhetsläge måste du varje gång du ansluter T7 Touch till datorn trycka med fingret eller ange lösenordet och klicka på knappen UNLOCK innan du får åtkomst till data i T7 Touch. Om du misslyckas med att låsa upp begränsas din tillgång till en kapacitet på ungefär 128 MB som tilldelas SamsungPortableSSD\_1.0.exe och SamsungPortableSSD\_1.0.app, vilket innebär att du stängs ute från data som skyddas.

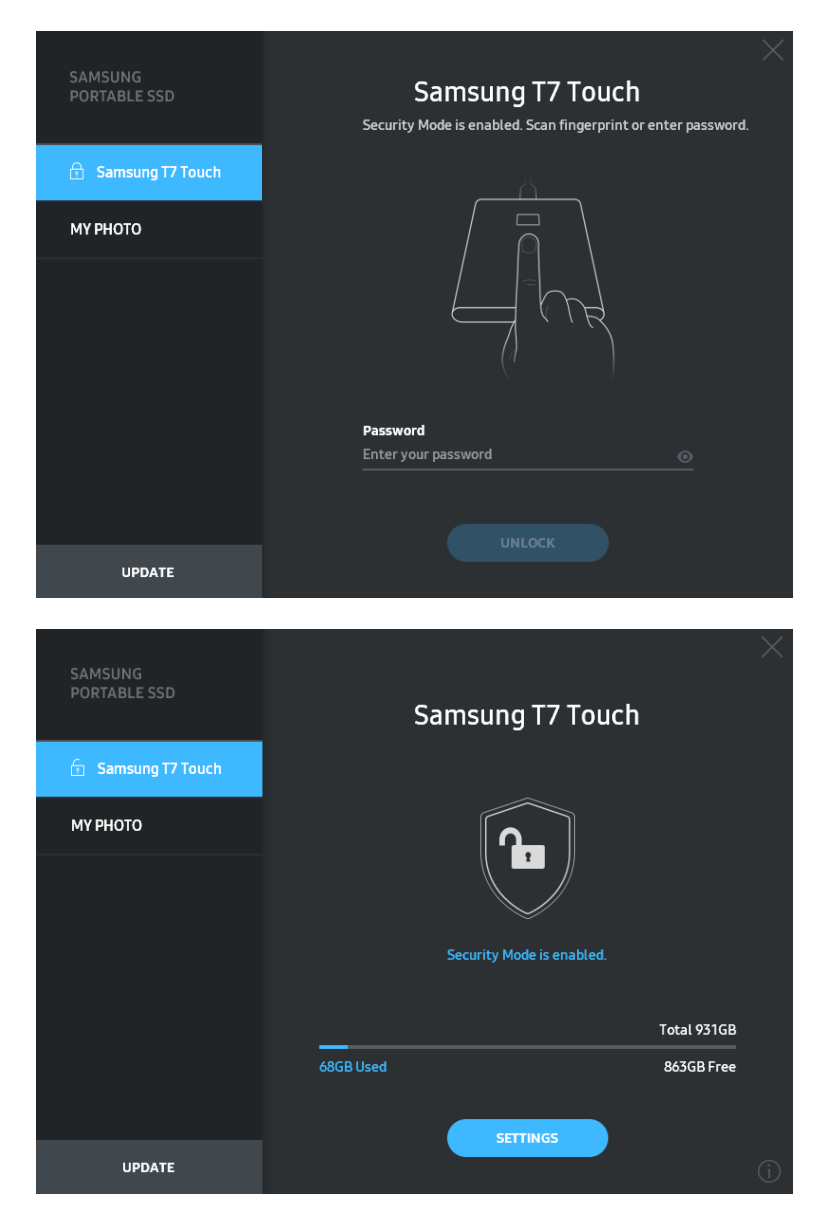

\*Beroende på användarmiljö kanske inte programvaran SamsungPortableSSD 1.0 körs automatiskt. I sådana fall ska du dubbelklicka på ikonen för programvaran SamsungPortableSSD 1.0 i Utforskaren på Windows eller på skrivbordet på Mac.

\*Säkerhetsläge kanske endast stöds från vissa versioner (och högre) av respektive operativsystem. Kontrollera om ditt operativsystem uppfyller systemkraven och har stöd för säkerhetsläge.

\*Om säkerhetsläge är aktiverat visas endast säkerhetspartitionens kapacitet i T7 Touch initialt. Säkerhetspartitionen utgör cirka 128 MB. När du trycker med fingret eller anger lösenordet och låser upp enheten visas den fulla kapaciteten för T7 Touch i systemet.

\*Du kan välja en annan Samsung Portable SSD genom att klicka på T7 Touch-enhetens namn på den vänstra panelen. Programvaran Samsung Portable SSD visar en lista över alla värdenheter (upp till sex stycken) som Samsung Portable SSD är ansluten till.

#### **4. Ändra inställningar**

Du kan ändra säkerhetsläge/användarnamn/lösenord/inställningar för fingeravtryck för T7 Touch genom att klicka på knappen SETTINGS på startsidan. Om du använder en dator utan säkerhetsprogramvaran kan du hämta installationsfilen

(SamsungPortableSSD\_Setup\_Win\_1.0.exe för Windows,

SamsungPortableSSD\_Setup\_Mac\_1.0.pkg för Mac OS) från Samsungs webbplats (https://www.samsung.com/samsungssd) och installera den för att ändra inställningarna.

#### • **Säkerhetsläge**

För att växla säkerhetsläget mellan PÅ och AV klickar du på växlingsknappen och anger rätt lösenord. Se tabellen nedan för en beskrivning av T7 Touch-enhetens indikator för säkerhetsstatus.

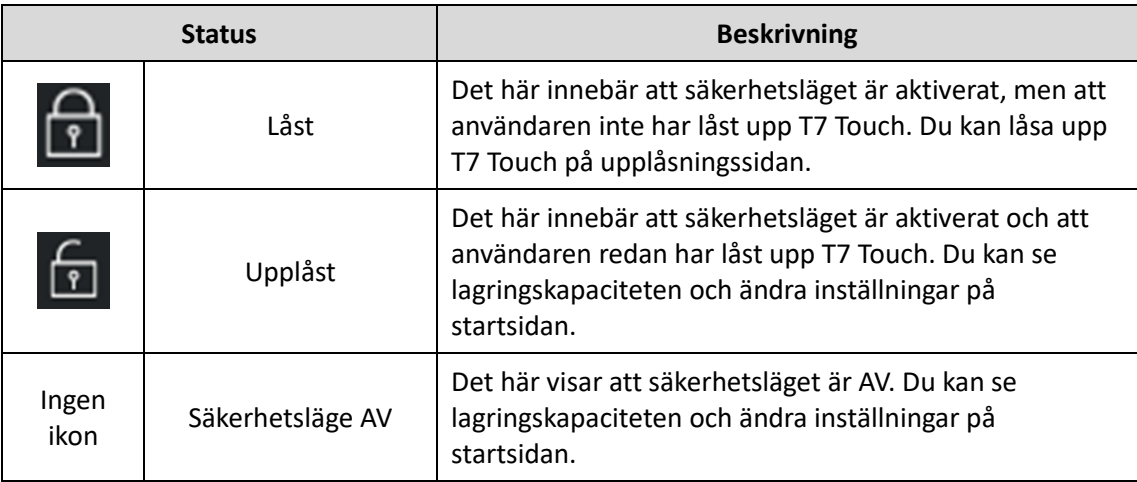

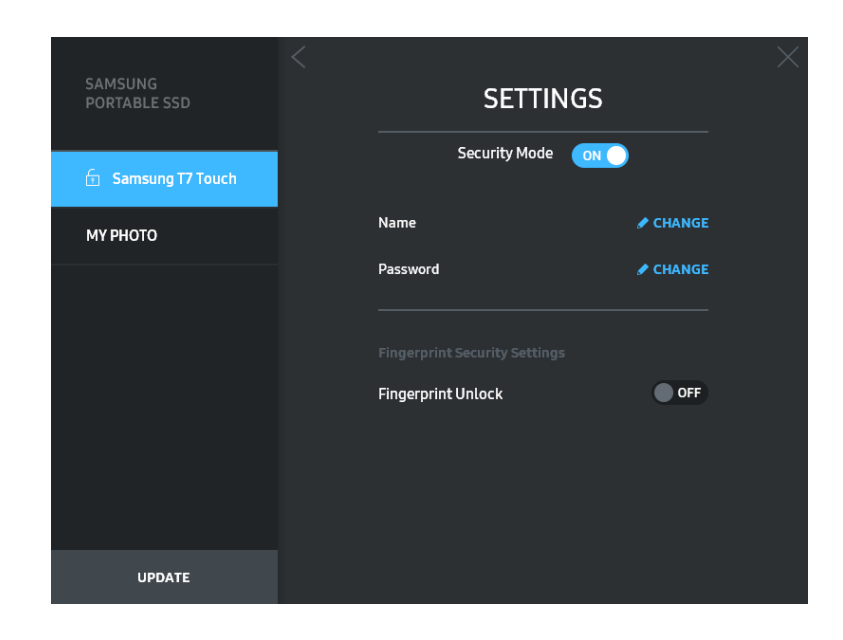

#### • **Namn/lösenord**

Du kan ändra namn och lösenord. För att ändra lösenord klickar du på knappen CHANGE  $\angle$  CHANGE

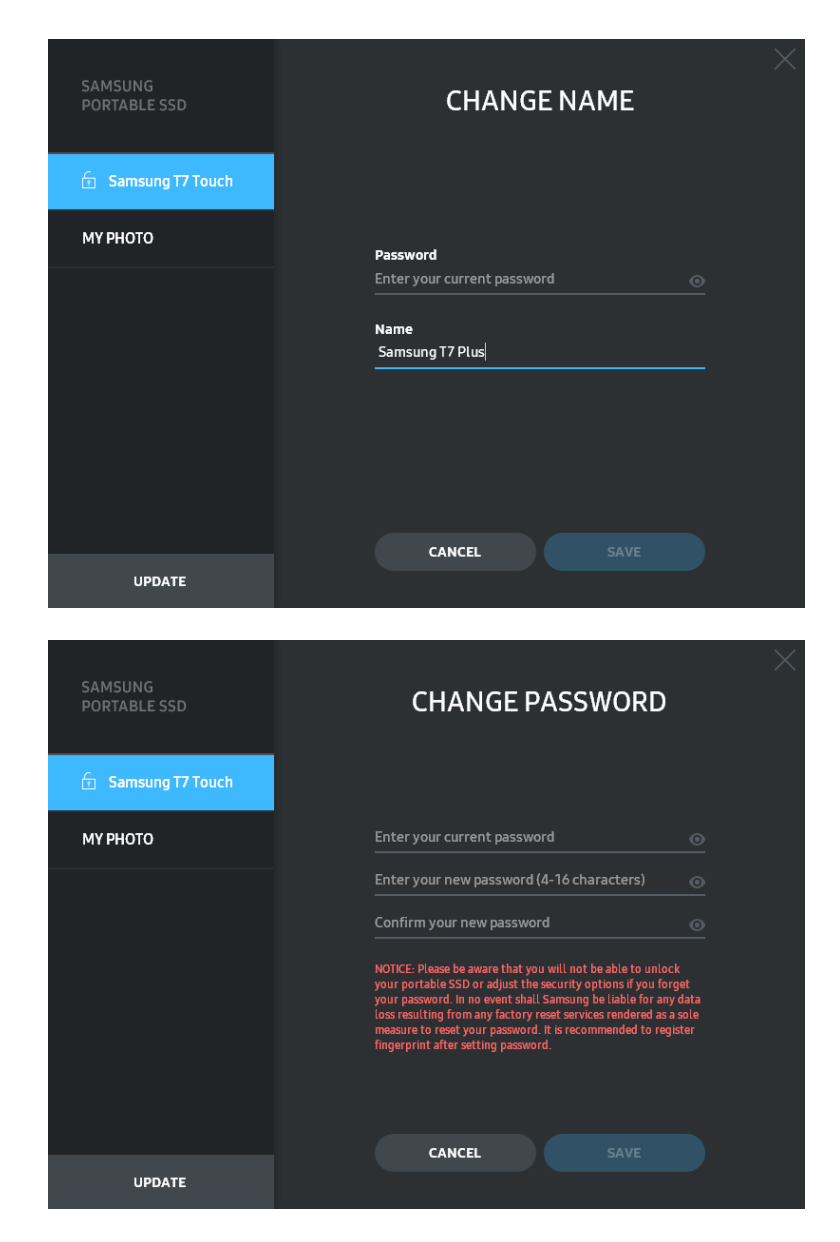

#### • **Inställningar för fingeravtryck**

Om du har aktiverat säkerhetsläge med fingeravtryck kan du hantera inställningarna för fingeravtryck genom att klicka på knappen EDIT ( $\sqrt{\epsilon_{\text{DDT}}}\$ ).

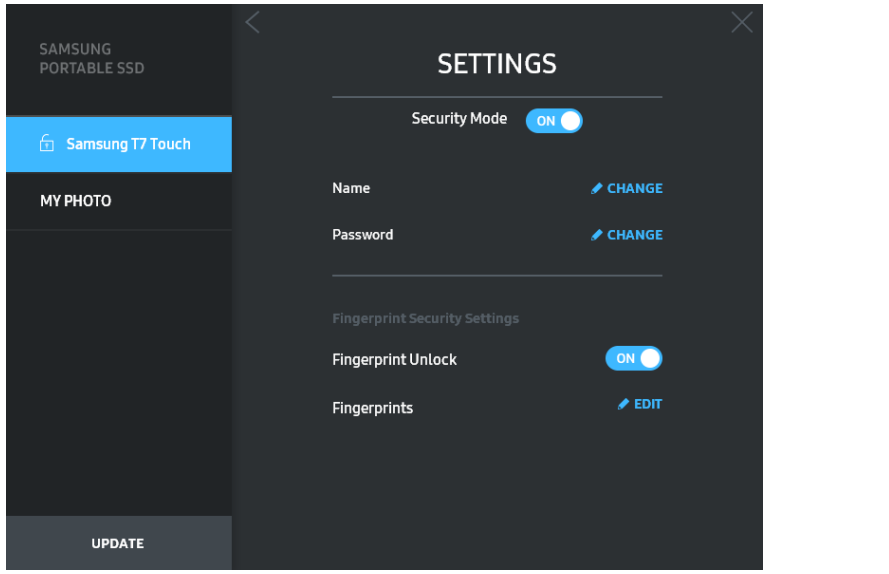

Ange det aktuella lösenordet och klicka på knappen CONFIRM (**CONFIRM** ) för att ta bort steget för hantering av fingeravtryck.

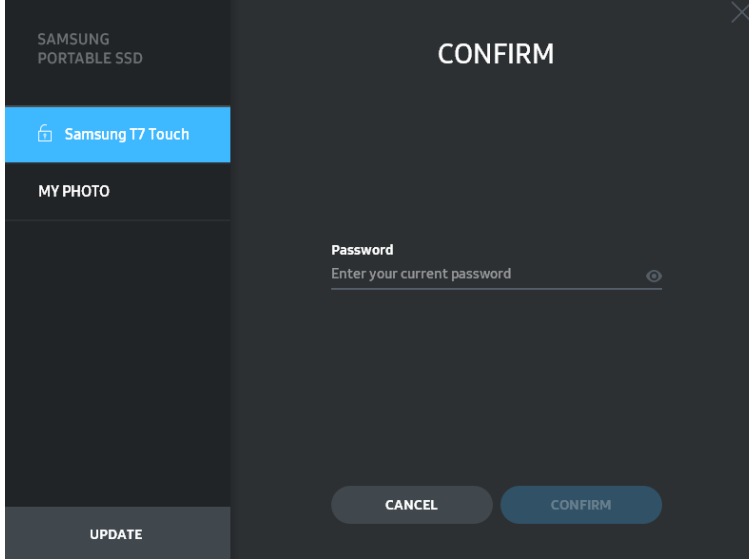

Genom att klicka på knappen ADD FINGERPRINT (+ ADD FINGERPRINT) kan du lägga till fingeravtryck.

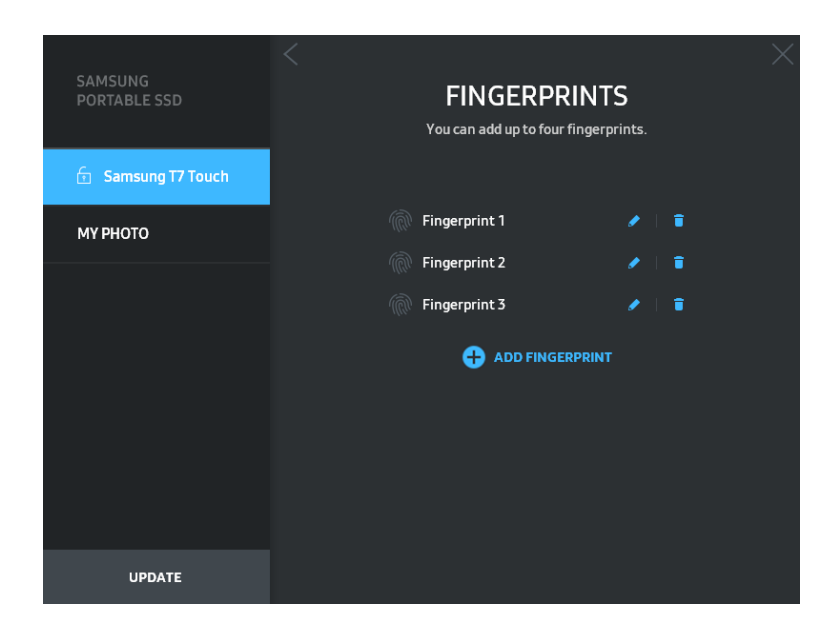

Placera fingret på sensorn.

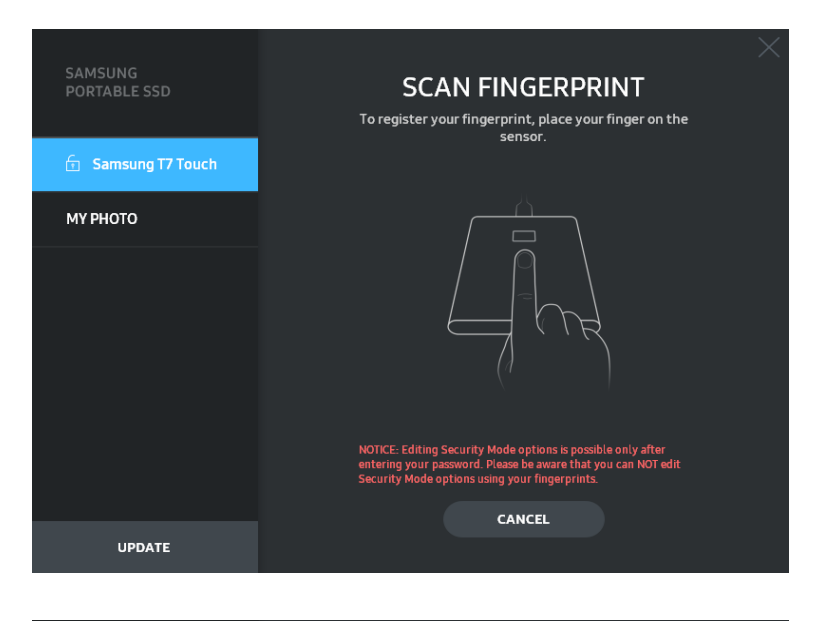

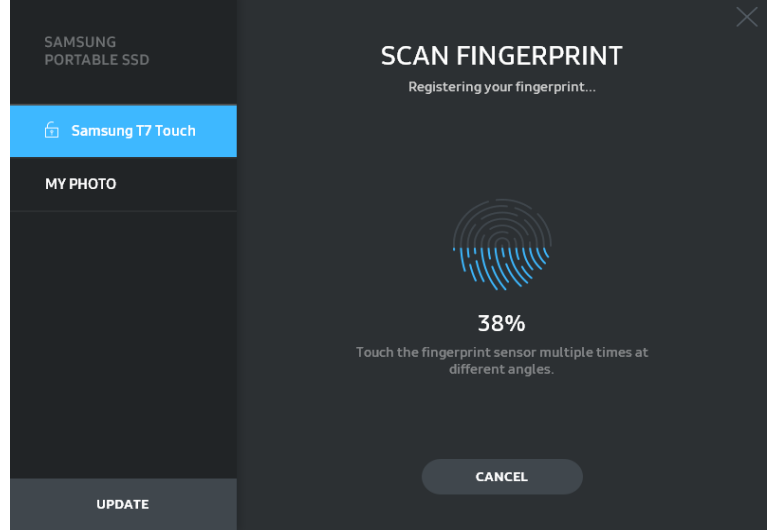

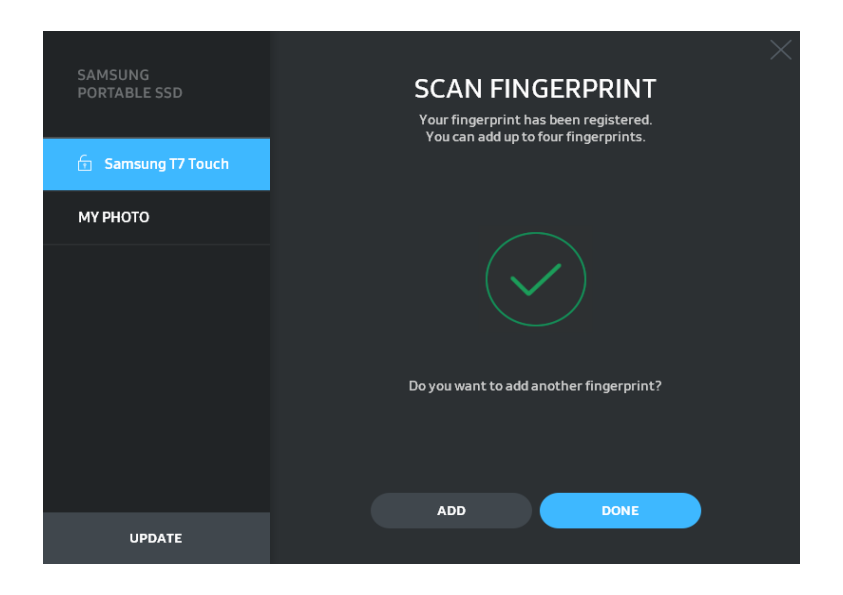

När du registrerar ett fingeravtryck skapas det första fingeravtrycket 1 till 4. Du kan byta namn ( $\bullet$ ) eller ta bort ( $\bullet$ ) det registrerade fingeravtrycket.

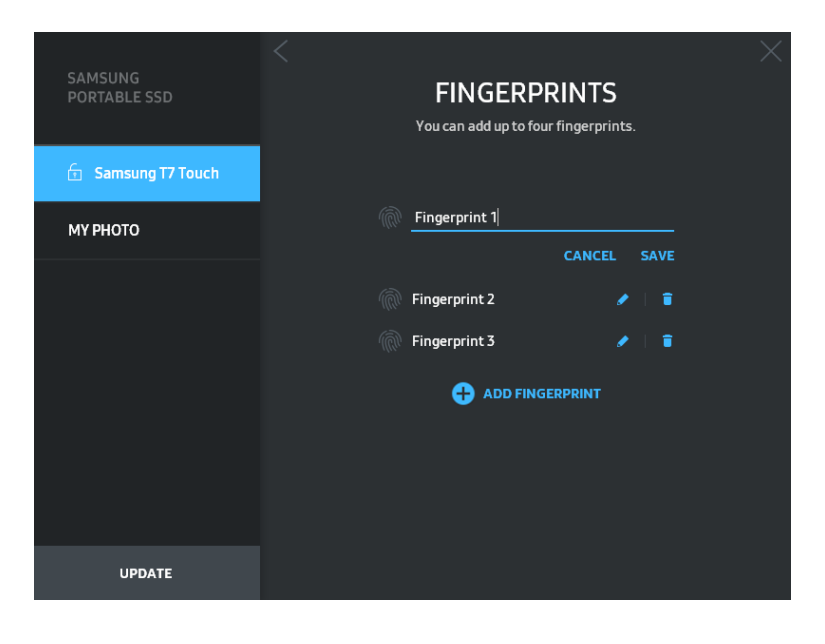

#### **5. Uppdatera programvaran och produktens firmware**

Om din dator är ansluten till internet visas antalet tillgängliga uppdateringar för programvara/firmware på panelen längst ned till vänster.

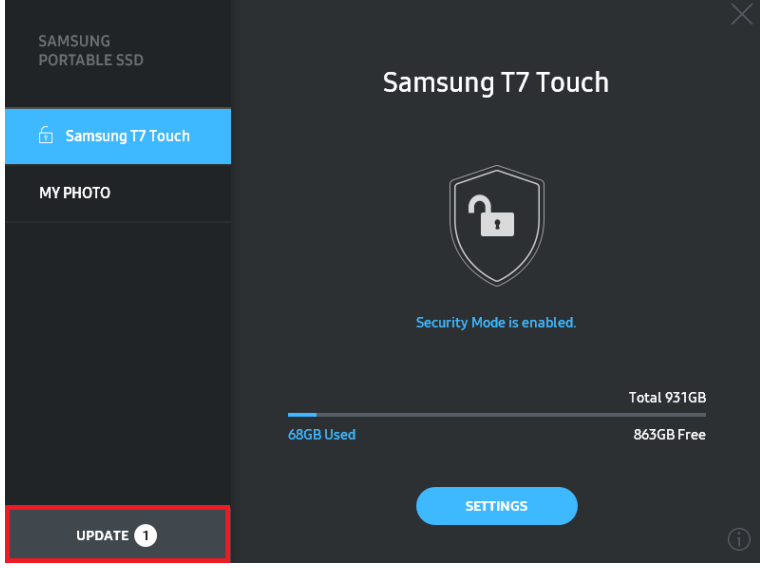

Om du klickar på knappen UPPDATERA (**)** UPONTERA ( ) kommer du till uppdateringssidan.

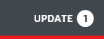

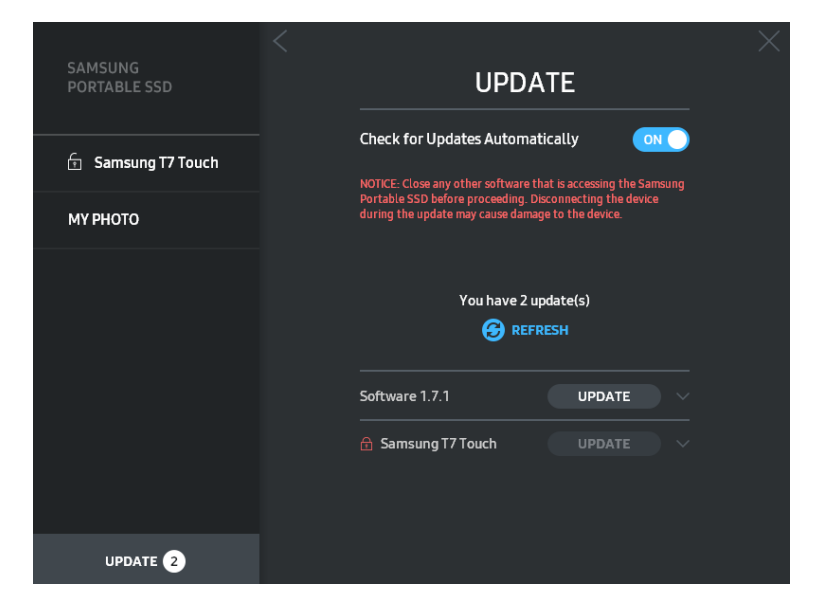

Om du klickar på knappen UPPDATERA ( **UPPDATERA** ( **DEGITER**) hämtas och uppdateras den senaste programvaran eller firmware.

Genom att klicka på växlingsknappen "Sök efter uppdateringar automatiskt" (ONO) kan du välja om programvara eller firmware ska uppdateras automatiskt när Samsung Portable SSD är ansluten.

Om du klickar på uppdateringsknappen (**3**) uppdateras statusen.

Om du klickar på nedåtpilen ( $\Box$ ) visas detaljerad information om tillämplig uppdatering.

\*När användaren ändrar "Check for Update Automatically" från AV till PÅ uppdaterar inte programvaran uppdateringsinformationen direkt. Uppdateringsinformationen uppdateras antingen när användaren klickar på uppdateringsknappen eller när Samsung Portable SSD ansluts till datorn.

\*För firmware-uppdateringar måste säkerhetsläget vara AV. All åtkomst till T7 Touch, inklusive kopiering, radering eller formatering av partition, medan firmware uppdateras kan medföra avvikande beteende eller skada på T7 Touch.

\*När firmware har uppdaterats ska du koppla bort och ansluta T7 Touch igen för att kontrollera att firmwareuppdateringen lyckades.

#### **6. Radera programvaran Samsung Portable SSD**

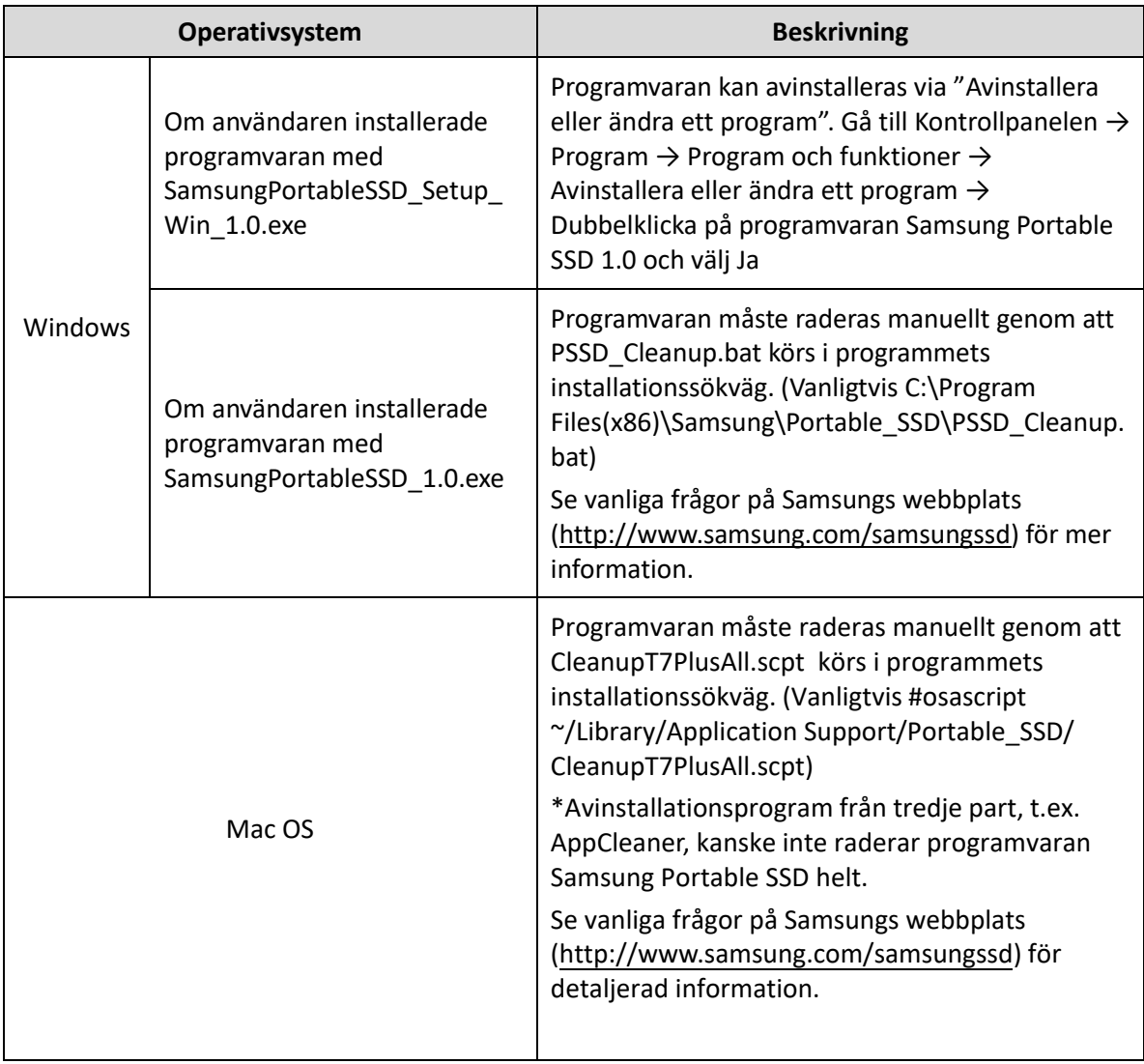

Så här raderar du programvaran på respektive operativsystem

#### **7. Välja standardspråk för programvaran**

Välj standardspråk under Regional Setting.

#### **För Android-enheter**

#### **1. Hämta appen från Google Play Store**

Du kan hämta appen Samsung Portable SSD 1.0 från App Store.

#### **2. Starta appen**

Starta den installerade appen.

#### **3. Ställa in säkerhetsläge**

Lösenord och fingeravtryck lagrade i T7 Touch efter anslutning på datorn kan också användas i Android.

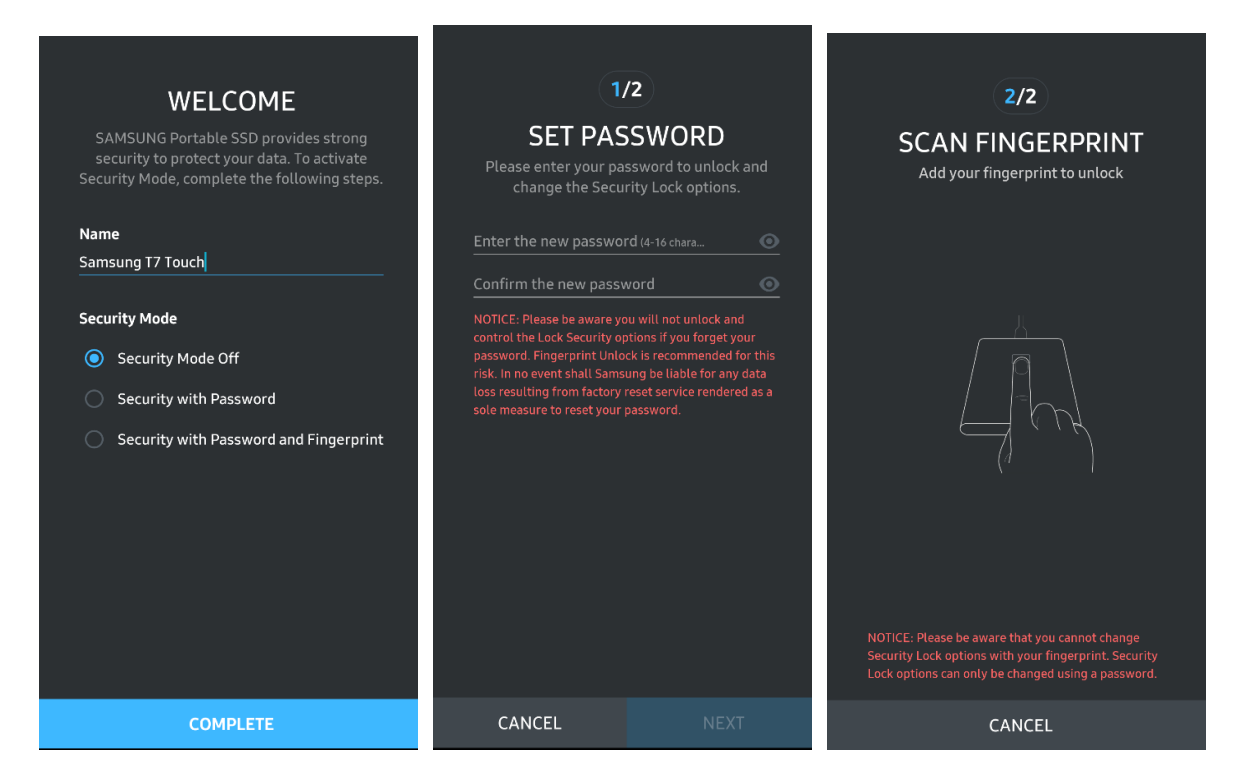

\*Samsung ansvarar inte för förlust av användardata som orsakas av bortglömda eller stulna lösenord. För att enheten ska vara så säker som möjligt går det inte att återställa lösenordet. Om du glömmer bort lösenordet måste T7 Touch återställas till fabriksinställningarna av ett av våra kundservicecenter via en onlinetjänst. Tänk på att alla användardata som finns på T7 Touch försvinner vid en återställning till fabriksinställningarna. Se därför till att du inte glömmer eller tappar bort lösenordet eller använder säkerhetsläge med fingeravtryck.

#### **4. Låsa upp T7 Touch**

Om du har aktiverat säkerhetsläge måste du varje gång du ansluter T7 Touch till din enhet trycka med fingret eller ange lösenordet och trycka på knappen UNLOCK innan du får åtkomst till data i T7 Touch.

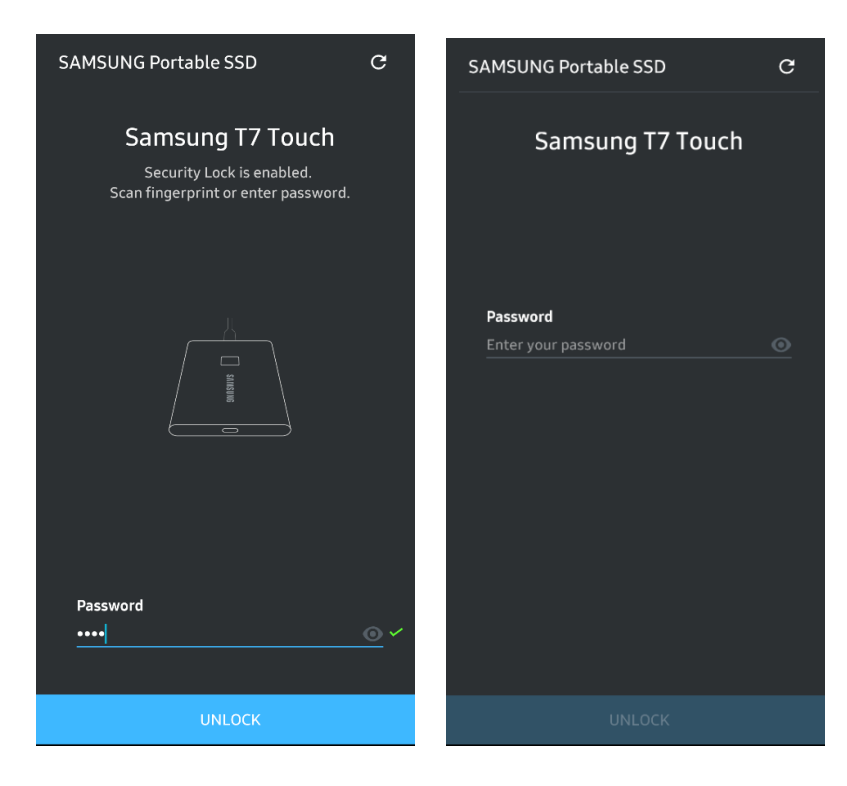

#### **5. Startsida**

Om säkerhetsläget inte är aktiverat på din T7 Touch kan du öppna skärmen Inställningar genom att klicka på knappen Inställningar.

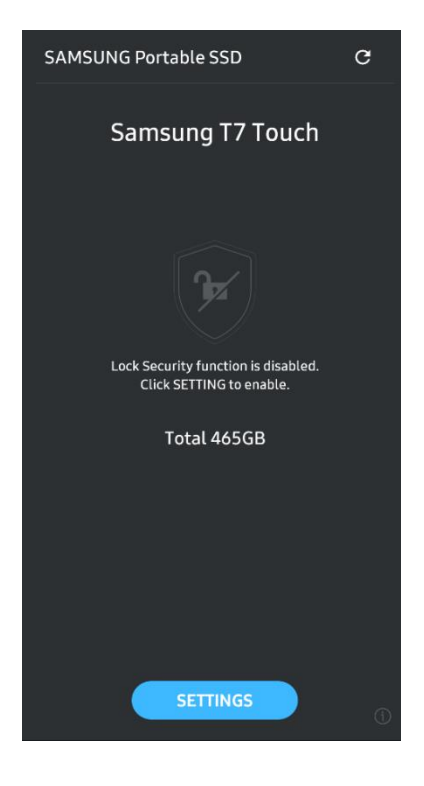

#### **6. Skärmen Inställningar**

Du kan ändra användarnamn, lösenord eller inställningar för säkerhet med fingeravtryck och slå PÅ/AV säkerhetsläget för T7 Touch.

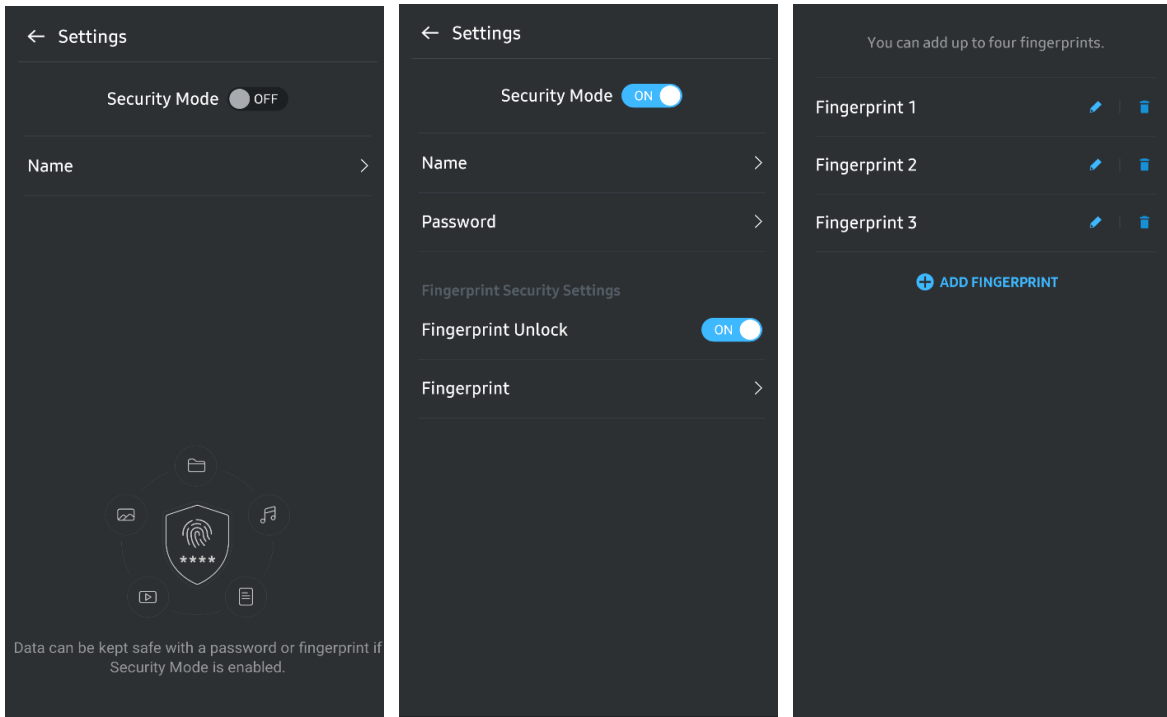

#### **7. Uppdatera programvara och firmware**

För att öppna uppdateringsskärmen trycker du på knappen Update page  $\begin{pmatrix} G \\ G \end{pmatrix}$  på startskärmen. Om det finns någon tillgänglig uppdatering är knappen UPPDATERA (Compone Compone Component app som ska uppdateras visas en länk till App Store när du trycker på knappen UPPDATERA.

\*Firmware-uppdatering kräver anslutning till dator.

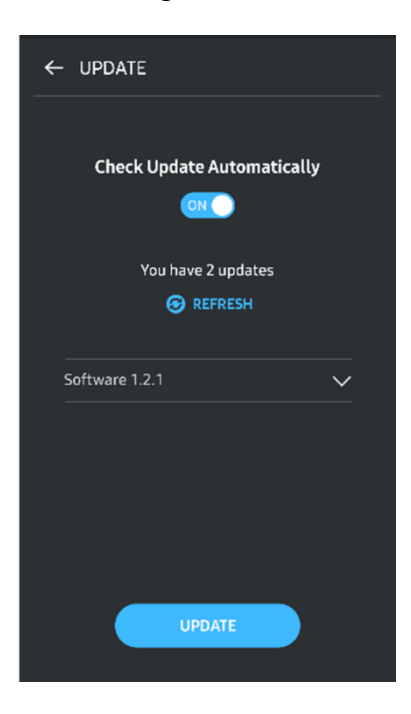

#### **8. Ta bort appen Samsung Portable SSD på Android**

Öppna Android-enhetens Inställningar och tryck på Appar eller Applikationshanterare. Tryck på Samsung Portable SSD och avinstallera den.

#### **9. Välja standardspråk**

Standardspråk kan väljas i Android-enhetens språkinställningar.

\*Sökväg: Android-appar - Inställningar - Språk

# <span id="page-21-0"></span>**Varning**

Underlåtenhet att följa anvisningarna och varningarna i varje avsnitt av den här bruksanvisningen kan orsaka skada på produkten och/eller dataförlust. Läs följande noggrant innan du använder produkten.

# <span id="page-21-1"></span>**Säkerhetskopiering av viktiga data**

Inget datorsystem kan vara helt säkert. Samsung kan inte under några omständigheter ge några garantier mot dataförluster på T7 Touch. Samsung frånsäger sig allt eventuellt ansvar för känslomässig vånda och/eller fysiska och/eller ekonomiska skador eller förluster av något slag som orsakas av förlust och/eller återställande av data som lagrats på T7 Touch. Var noga med att alltid säkerhetskopiera viktiga data.

# <span id="page-21-2"></span>**Skydda användarlösenordet**

Eftersom T7 Touch använder avancerade krypteringstekniker går det inte att komma åt användardata om du glömmer eller tappar bort lösenordet. Skriv ned ditt lösenord på ett säkert ställe och spara det för att förhindra att det går förlorat. Om produkten inte kan användas till följd av att du inte kan ange rätt lösenord, måste produkten återställas till fabriksinställningarna av ett Samsung-servicecenter via en onlinetjänst. Återställning av enheten till fabriksinställningarna medför fullständig förlust av alla användardata. Var noga med att regelbundet säkerhetskopiera viktiga data.

# <span id="page-21-3"></span>**Anslutning till certifierade enheter och efterlevnad av säkerhetsstandarder**

Den här produkten har utformats för att uppfylla energiförbrukningsbegränsningar enligt säkerhetsstandarder. Använd enheter och portar som följer relevanta standarder.

# <span id="page-21-4"></span>**Undvik stötar och vibrationer**

Skydda produkten mot stötar och vibrationer som kan orsaka fel eller dataförluster.

# <span id="page-21-5"></span>**Ta inte isär, skada inte, ta inte bort etikett**

Ta inte isär produkten. Skada inte de etiketter och klisterlappar som sitter på produkten och ta inte bort dem. Garantin upphör att gälla om produkten demonteras, skadas eller om etiketten har tagits bort av användaren. För reparationer ska du endast kontakta Samsungs servicecenter eller annan serviceleverantör som godkänts av Samsung.

# <span id="page-22-0"></span>**Användning av originaldelar och originaltillbehör**

Använd alltid originaldelar och originaltillbehör som har godkänts av Samsung. Samsung ansvarar inte för skador på produkten eller förlust av användardata som orsakats av användning av delar eller tillbehör som inte är originaldelar.

# <span id="page-22-1"></span>**Används vid lämplig temperatur och luftfuktighet**

Använd produkten under lämpliga temperatur- och luftfuktighetsförhållanden: temperaturer mellan 5 °C och 35 °C luftfuktighet mellan 10 och 80 %.

# <span id="page-22-2"></span>**Använd inte våld när kabeln kopplas bort**

Använd inte våld när du drar ur eller kopplar bort kabeln. Det kan orsaka en instabil anslutning eller skada kontakten.

### <span id="page-22-3"></span>**Utför virusgenomsökningar och uppdateringar**

Följ säkerhetsriktlinjerna för att förhindra virusspridning.

- Installera ett antivirusprogram på den dator T7 Touch är ansluten till och utför virusgenomsökningar regelbundet.
- Håll operativsystemet och antivirusprogrammet uppdaterade med de senaste versionerna.
- När du laddar ned en fil till T7 Touch ska du genomföra en virussökning innan du öppnar filen.

### <span id="page-22-4"></span>**Rengöra produkten**

Rengör produkten genom att försiktigt torka av den med en mjuk trasa. Använd inte vatten, kemikalier eller rengöringsmedel. Det kan leda till missfärgning eller rostbildning på produktens utsida och orsaka brand eller elektriska stötar.

### <span id="page-22-5"></span>**Förvaras oåtkomligt för barn och husdjur**

Små delar utgör en risk för kvävning. Håll produkten borta från barn och husdjur så att de inte stoppar produkten eller delar av den i munnen.

# <span id="page-23-0"></span>**Frågor och svar**

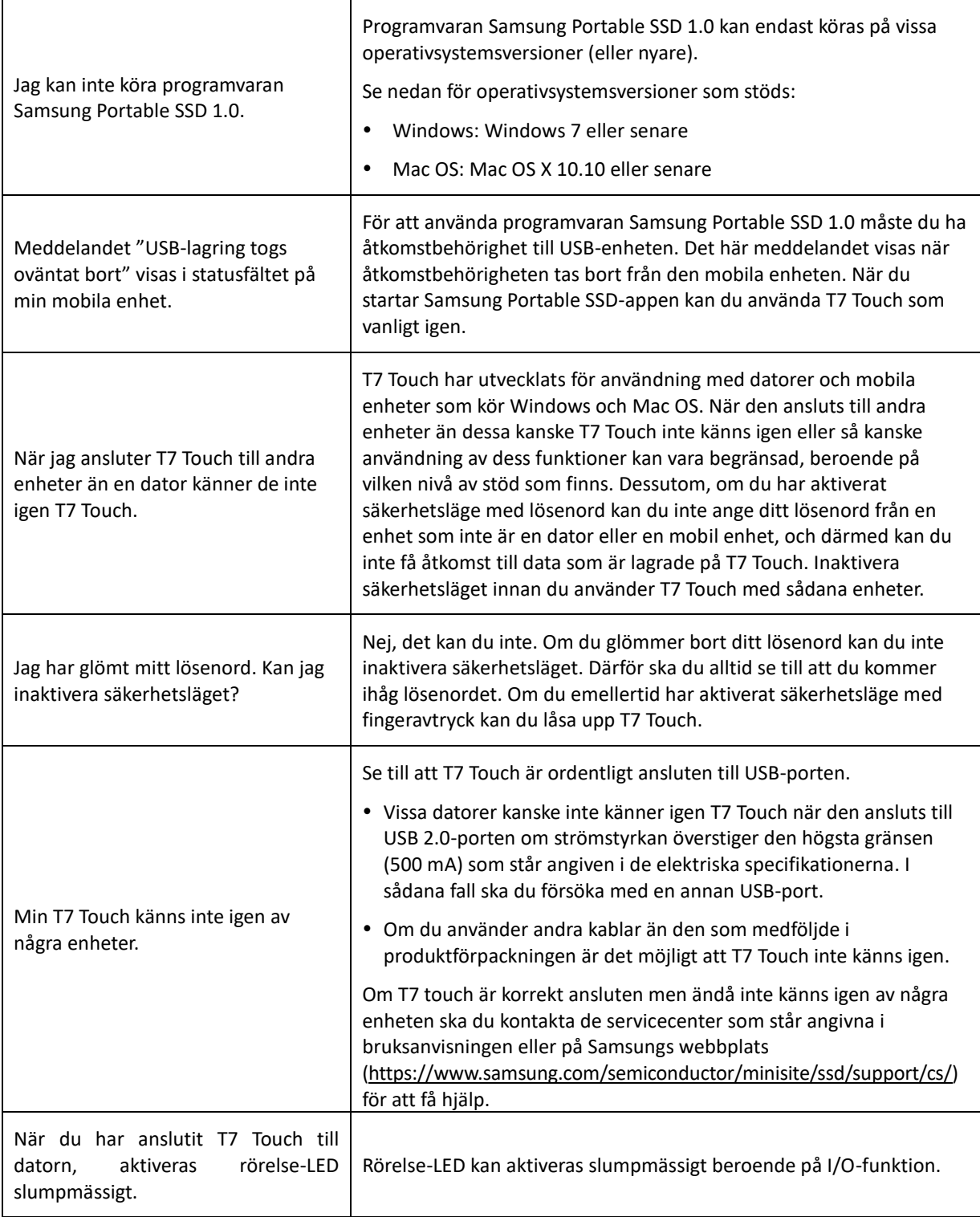

# <span id="page-24-0"></span>**Produktspecifikationer och certifieringar**

# <span id="page-24-1"></span>**Produktspecifikationer**

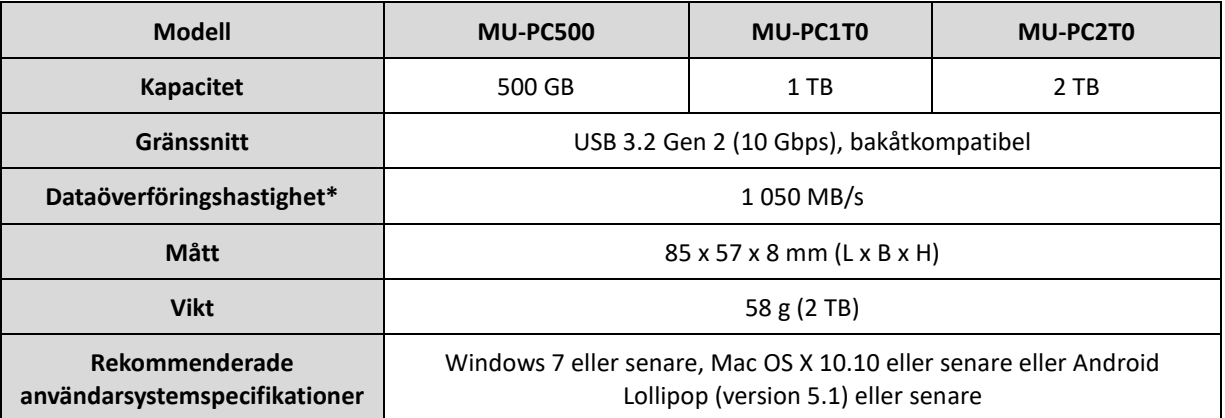

\*Maximal dataöverföringshastighet mäts upp baserat på Samsungs interna teststandarder med den medföljande USB-kabeln. Prestanda kan variera beroende på värdkonfiguration. För att nå maximal överföringshastighet på 1 050 MB/s måste värdenheten och anslutningskablarna ha stöd för USB 3.2 Gen. 2 och UASP-läget måste vara aktiverat.

# <span id="page-24-2"></span>**Regulatorisk efterlevnad**

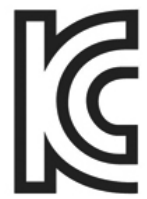

### <span id="page-24-3"></span>**KC (Koreacertifiering)**

Identifieringssymbol: Se nedan

Namn: Samsung Electronics Co., Ltd.

Tillverkare/tillverkningsland: Samsung Electronics Co., Ltd/Republiken Korea

Tillverkningsår och månad: Markeras separat

Klassificering/modell: Se nedan

Tillverkare: SAMSUNG Electronics Co., Ltd.

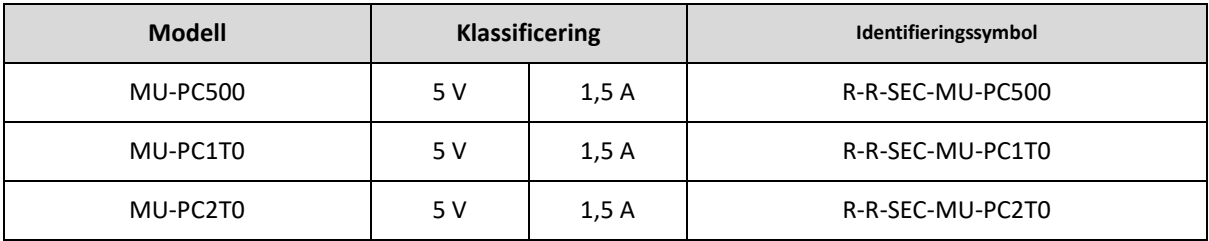

\*Denna EMC-kompatibla (klass B) hemenhet är avsedd för användning i hemmiljö och kan användas i alla regioner.

# <span id="page-25-0"></span>**FCC (Federal Communication Commission)**

United States Federal Communication Commission-regler (FCC)

Observera att alla förändringar eller modifieringar som inte uttryckligen tillåts av den ansvariga parten för efterlevnad av reglerna kan resultera i att användarens rätt att använda enheten upphävs.

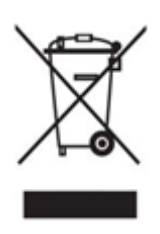

Utrustningen har testats och befunnits överensstämma med gränserna för en digital enhet klass B, enligt del 15 i CFR-reglerna FCC.

Dessa restriktioner har implementerats för att förhindra utsläpp av skadliga elektroniska magnetvågor när enheten används i boendemiljöer. Enheten genererar, använder och kan utstråla radiofrekvensenergi och om den inte installeras och används i enlighet med instruktionerna kan den orsaka skadliga störningar på radiokommunikation. Detta garanterar dock inte frånvaro av radiostörningar i vissa installerade miljöer. Om utrustningen orsakar skadliga störningar på radio- eller tv-mottagning, vilket kan avgöras genom att enheten stängs av och sätts på, uppmanas användaren att försöka korrigera störningen genom en eller flera av följande åtgärder.

- Justera riktningen för eller placera om mottagningsantennen
- Öka avståndet mellan enheten och mottagaren
- Koppla in mottagaren och enheten i kontakter för separata kretsar
- Be om hjälp hos behöriga radio-/TV-tekniker eller detaljhandlare
- Enheten uppfyller kraven i del 15 av FCC-reglerna
- Den här enheten orsakar inte elektromagnetisk störning
- Om det störningar uppstår, inklusive störningar som kan orsaka driftsstörningar hos enheten, kan den användas på två villkor som säkerställer normal funktion. Den här produkten har endast utformats för inomhusbruk.

\* FCC-meddelande: Observera att alla förändringar eller modifieringar som inte uttryckligen tillåts av den ansvariga parten för efterlevnad av reglerna kan resultera i att användarens rätt att använda enheten förbrukas.

Unik identifierare: Se produktens etikett

Ansvarig part: Samsung Electronics America QA Lab

19 Chapin Rd. Building D Pine Brook NJ 07058

Tel: 1-973-808-6362, Fax: 1-973-808-6361

# <span id="page-25-1"></span>**CE (Europeisk konformitet)**

Härmed förklaras att produkten/produkterna överensstämmer med de grundläggande kraven och andra relevanta bestämmelser i direktiven 2014/30/EU, 2014/35/EU och 2011/65/EU.

Endast för inomhusbruk.

#### **Kontaktuppgifter för EU-efterlevnad**

Samsung Service PO Box 12987, Dublin, Irland

# <span id="page-26-0"></span>**WEEE (Insamling och återvinning av elektriska och elektroniska produkter)**

Den här märkningen på produkten, tillbehör eller dokumentation indikerar att produkten och dess elektroniska tillbehör (t.ex. laddare, headset, USB-kabel) inte får kastas i hushållsavfallet när de inte längre kan användas. För att förhindra eventuella skador på miljön eller människors hälsa som orsakas av okontrollerat avfall ska du sortera dessa föremål från andra typer av avfall och återvinna dem för att främja hållbar återanvändning av materialresurser.

Privata användare ska kontakta antingen återförsäljaren som de köpte produkten av eller sitt lokala kommunkontor, för att få information om var och hur de kan lämna in dessa föremål för återvinning.

Företagsanvändare ska kontakta leverantören och kontrollera de regler och villkor som står angivna i köpekontraktet. Den här produkten och dess elektroniska tillbehör får inte blandas med annat kommersiellt avfall.

### **Innovation, Science and Economic Development Canada**

This Class B digital apparatus meets all requirements of the Canadian Interference-Causing Equipment Regulations. ICES‑003 Compliance Label CAN ICES-3 (B)/NMB-3(B)